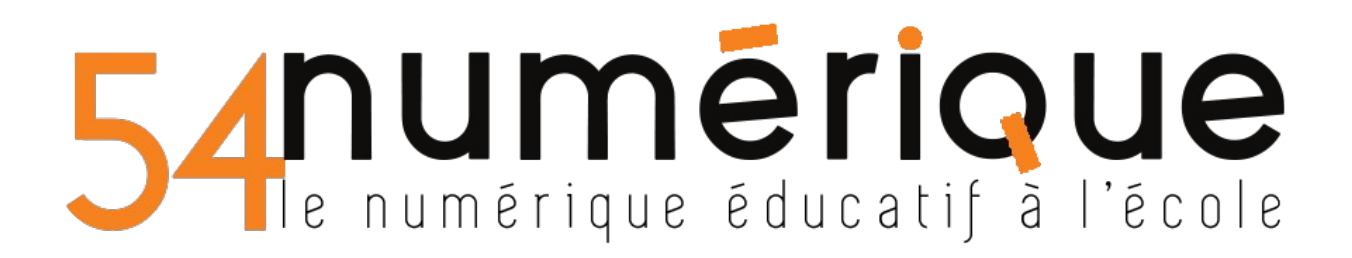

## Créer une ambiance sonore avec l'application GroovePad

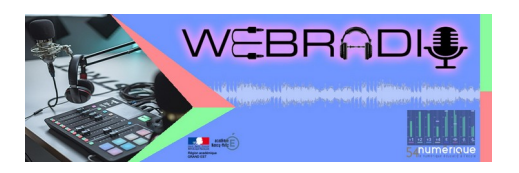

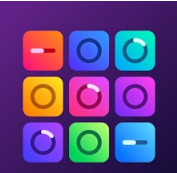

<https://play.google.com/store/apps/details?id=com.easybrain.make.music>

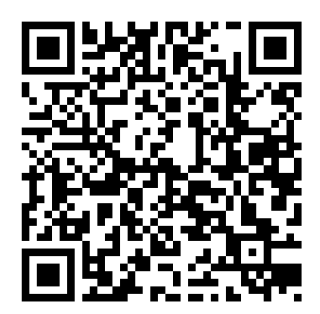

1- sélectionner le style général de la future ambiance

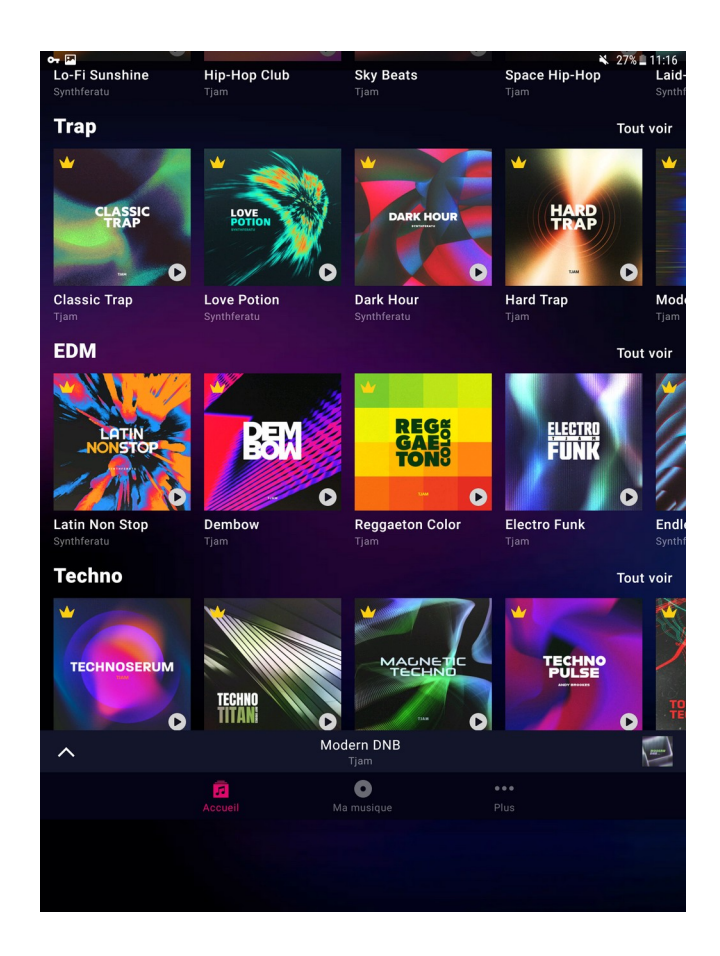

- Connecter la tablette à internet
- Parcourez les différents styles. En cliquant sur le « lecteur » il est possible d'entendre un extrait musical correspondant au style
- Télécharger le style choisi

*Une fois le style musical téléchargé, il est préférable de couper la connexion internet car l'application affiche de la publicité*

## 2- commencer à composer

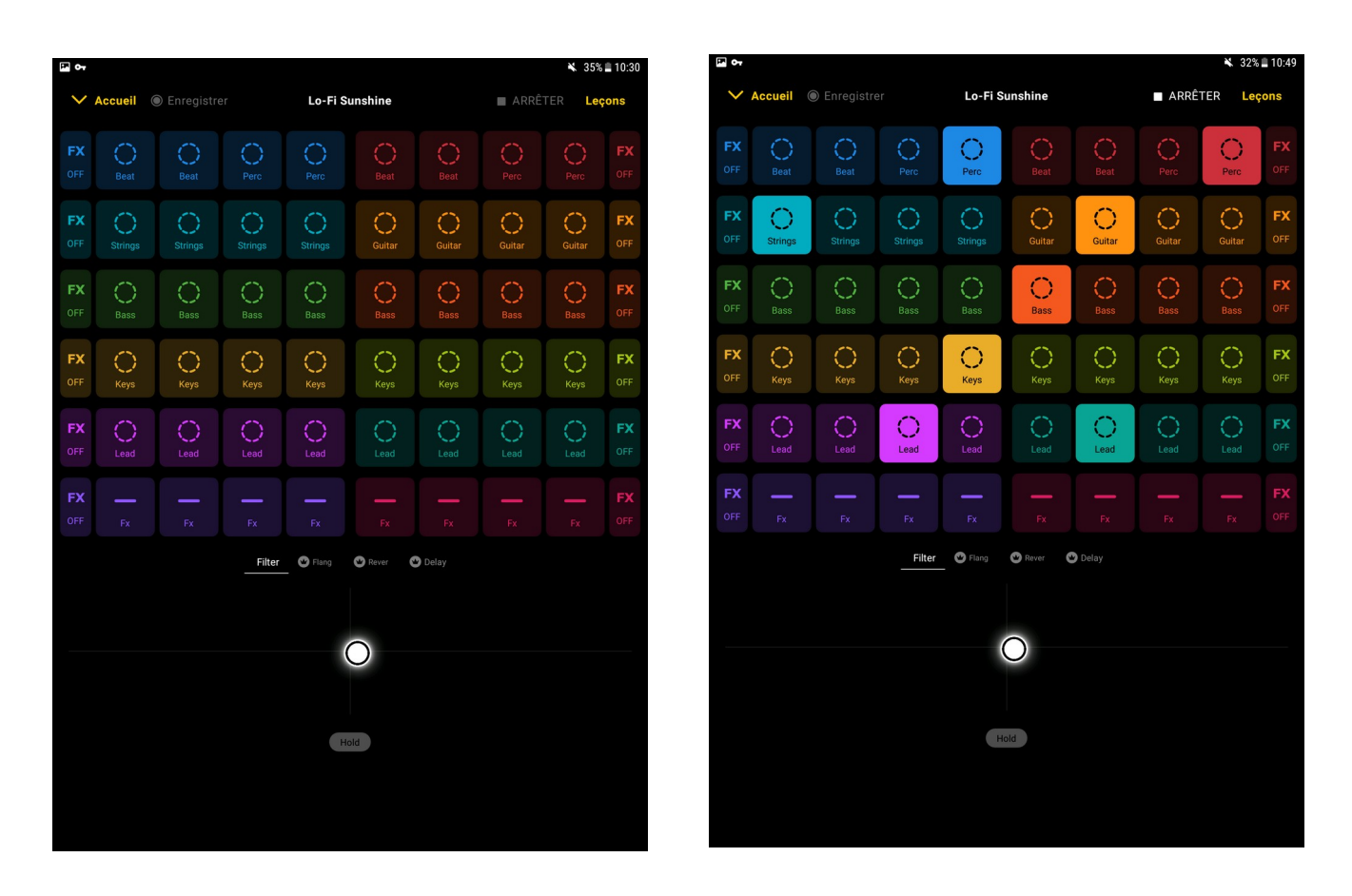

Pour l'ambiance sonore d'une émission de webradio, il est préférable de prévoir au moins un générique (pourquoi pas deux : générique de début et générique de fin d'émission), un tapis sonore et une ou deux virgules (astuce : les touches FX sont parfaitement indiquées pour cette fonction).

## 3- Enregistrer

Les fichiers se retrouvent dans le dossier Music/GPRecords de la tablette